#### SuisseOffer

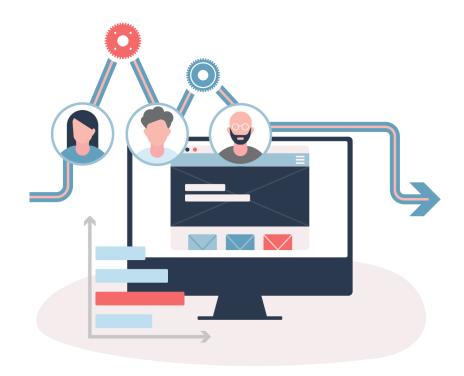

Supplier Invitation
SuisseOffer Tool Suite

### Wizard guided and Responsive ...

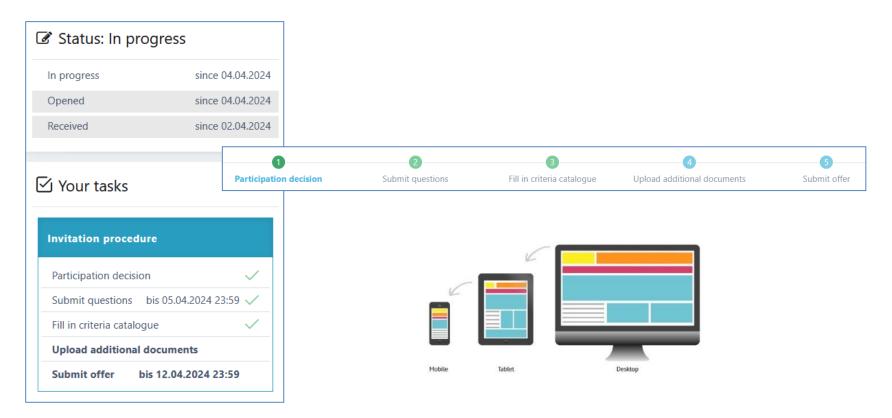

# Supported methods

Mini-Tender RFQ RFI WTO **Invitation Procedure** 

### Roles within the system

- Object-oriented user management
- 2-factor authentication via mobile number or e-mail

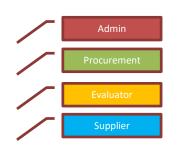

| Rollen                            | Funktionen                                                                                                  |  |
|-----------------------------------|----------------------------------------------------------------------------------------------------|--|
| Client Administrator (Purchasing) | Set up criteria catalog templates; create and check providers; set up users, enter organization             |  |
| Client Project Manager (Division) | Carry out procurement procedures and assign users (deputies and evaluators)                                 |  |
| Client User<br>(e.g. evaluator)   | Is added by PM for tenders and given rights, e.g. role of deputy or evaluator                               |  |
| Supplier                          | Access via token to the respective procedures; except for WTO > via LINK in simap to the respective tenders |  |

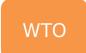

#### WTO call for tenders

The WTO tender is provided as SaaS (Software as a Service).

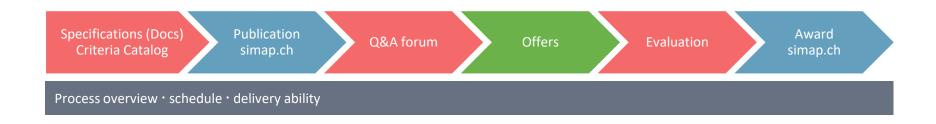

#### Displaying WTO tenders:

• www.suisseoffer.ch LOGIN ☑ ⊕ Show WTO Tenders

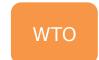

#### Role of supplier at WTO

Simap > Public link to the tender > SuisseOffer

Öffentlicher Link auf der SuisseOffer-Plattform https://suioftest.begasoft.ch/suite/pages/public/wtoPublikation.jsf?id=44715bf1-659a-427d-a2c7-53aa603aa1f3

- View WTO tender on SuisseOffer
- Register / Log-In
- Confirm participation > Company name
- Q&A forum
- Create offer > Criteria catalog
- Submit offer

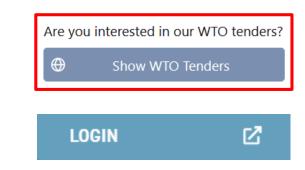

- Pay attention to the documents of the tendering party -

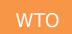

# View WTO: Documents / Criteria catalog

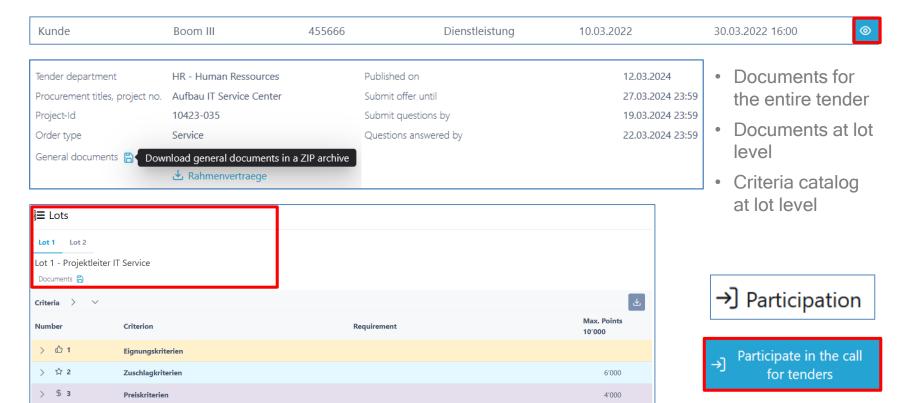

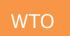

# **Login / Registration**

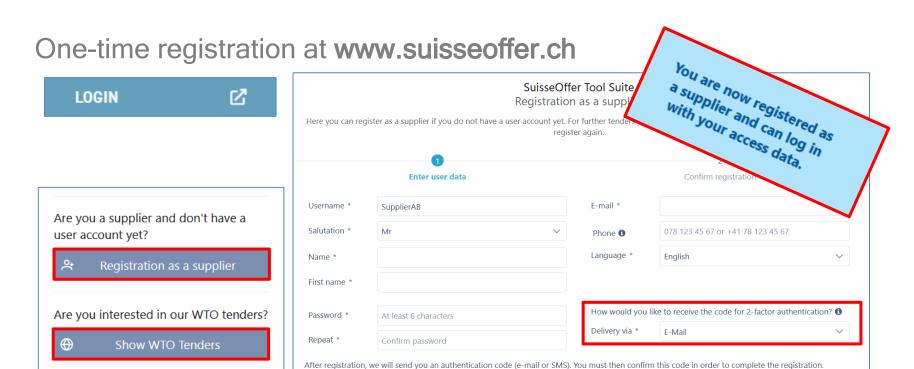

# Log-in as supplier

- Log-in
  - Username
  - Password
  - 2-Factor

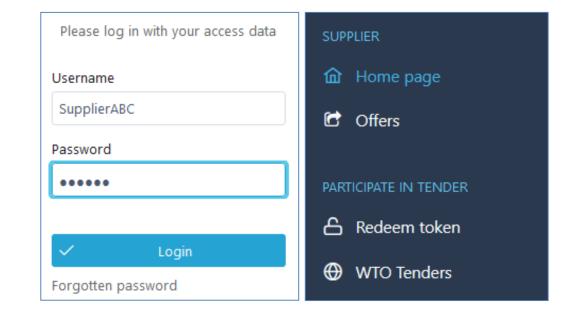

Link to English Login: HERE

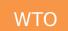

## Participation > Provide company details

Contact details

→ Participate in the call for tenders

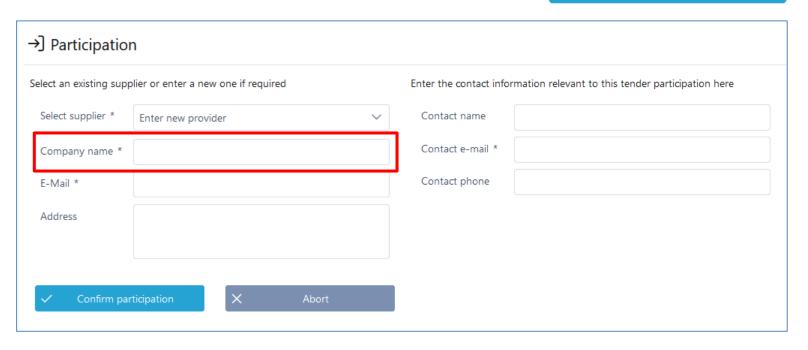

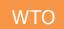

## Lots (WTO): Overview / Participation

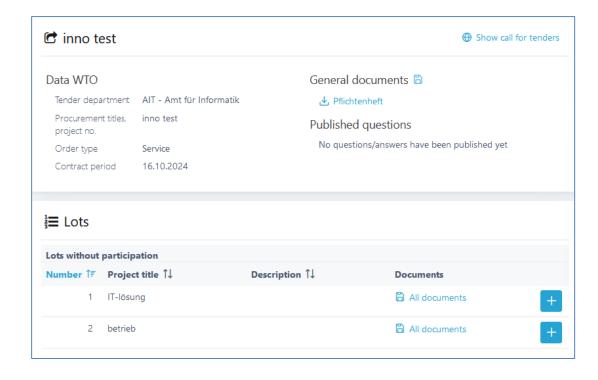

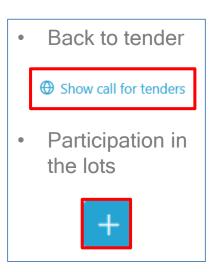

#### Invitation procedure; Mini Tender Invitation > Token

- Request (e-mail with token)
- Overview of tender (possibly set up additional users)
- Confirm participation
- Q&A forum (ask questions)
- Create offer
  - (answer criteria catalog)
- Submit offer

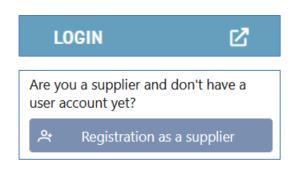

### Participate in the invitation procedure

Open invitation with token and confirm participation

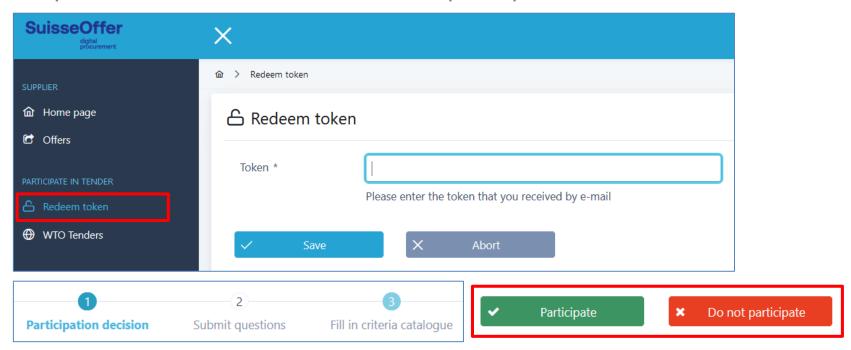

# Overview of the process > Your tasks

Documents, criteria catalog > Perform your tasks:

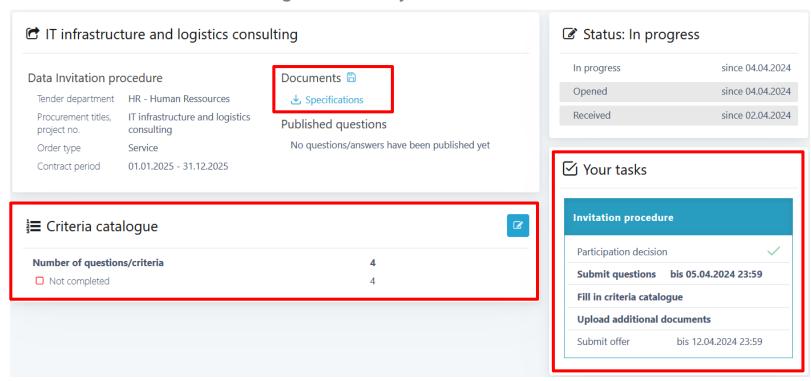

#### Add user

 Additional users can be invited below the list of the tasks; the new users must first register:

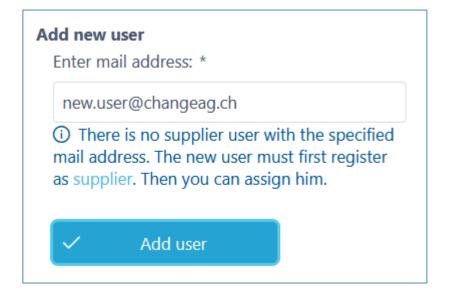

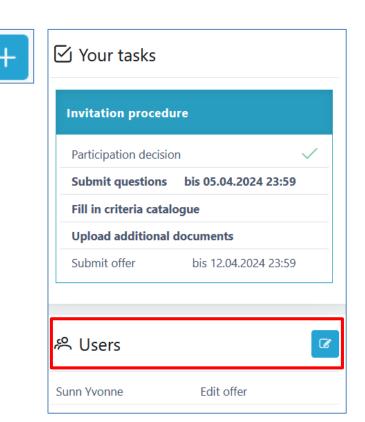

### **Submit questions**

- Enter individual questions
  - questions +
- Submitting the questions means publishing

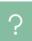

View detail

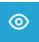

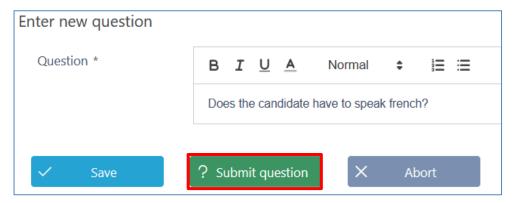

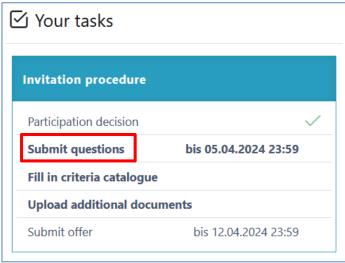

For WTO: Questions at lot level

#### **Q&A forum - Published answers**

- Published questions/answers
  - Answer questions
- View detail

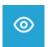

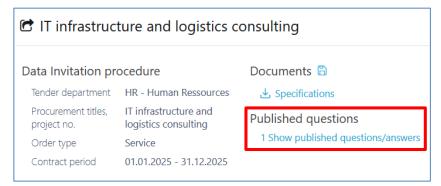

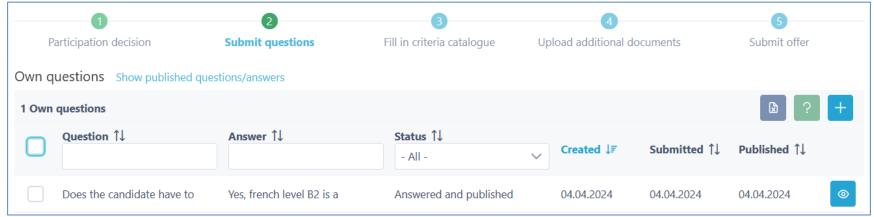

#### **Edit offer**

- Answer criteria catalog
- Upload additional documents

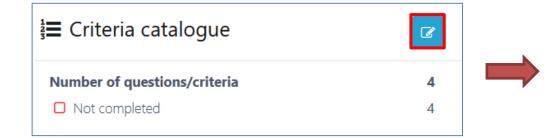

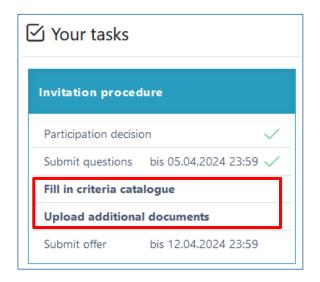

Back to overview

### Edit criteria catalog

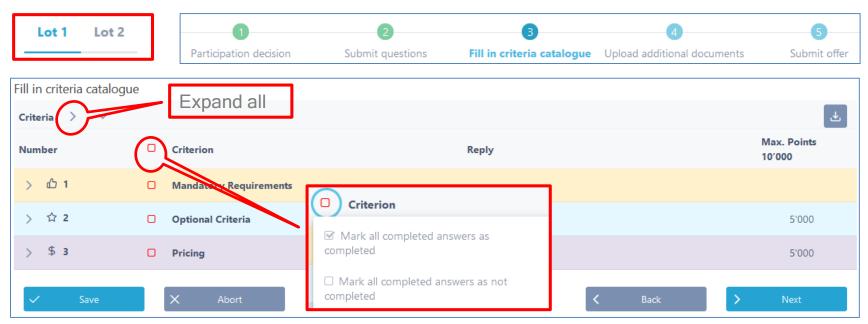

Editing answers (lot level)

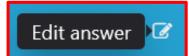

#### Answer individual criteria

- Submit answers
- Upload documents
- Check box Completed
- Continue to the next question

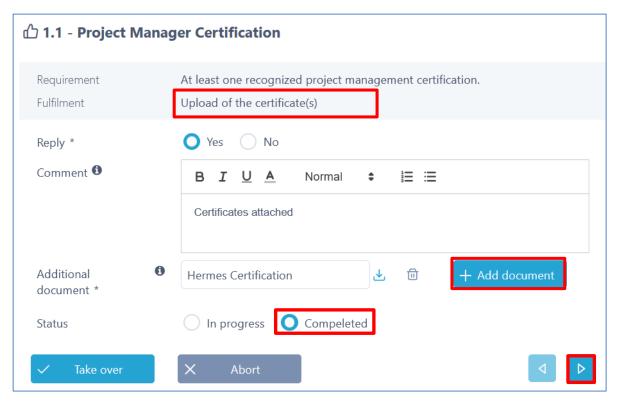

### **Answer last question/criterion**

- Submit a reply
- Upload documents
- Check box Completed
- Then tap Take over

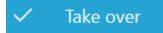

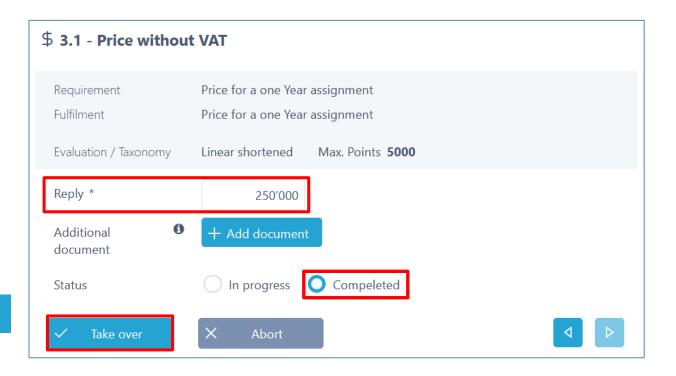

### End criteria catalog

- All questions answered
- - Display of answers and uploaded documents
  - > Export criteria catalog

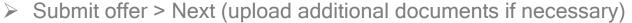

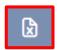

| ∨ ф 1 | <b>∀</b> | Mandatory Requirements                    |                                                         |       |   |  |
|-------|----------|-------------------------------------------|---------------------------------------------------------|-------|---|--|
| ? 1.1 | <b>∀</b> | Project Manager Certification             | Yes 🖺                                                   |       | Ø |  |
| ∨ ☆ 2 | <b>∀</b> | Optional Criteria                         |                                                         | 5′000 |   |  |
| ? 2.1 | <b>∀</b> | Experience in projects of a similar scale | 2015-2020, City of Berne, IT Infrastructure Project, 50 | 4′000 | B |  |
| ? 2.2 | €        | Availability for weekend assignments      | Yes, 3 Weekends per month                               | 1′000 | B |  |

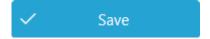

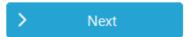

#### Submit offer

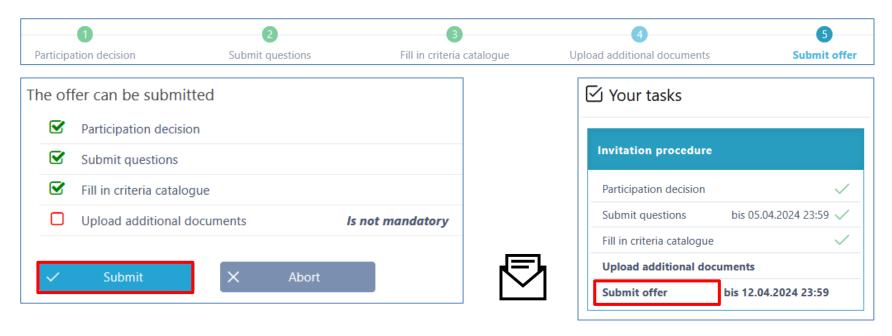

Sign criteria catalog download or other documents if required and send them to the tendering party by the due date.

#### Access / edit existing offers

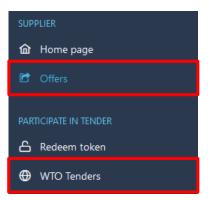

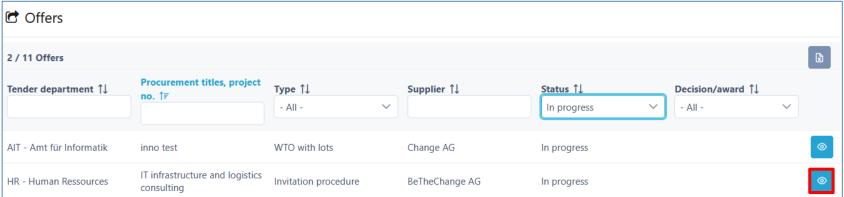

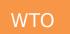

# Accessing existing lots (WTO)

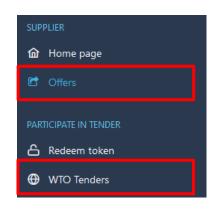

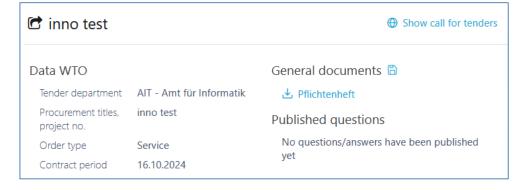

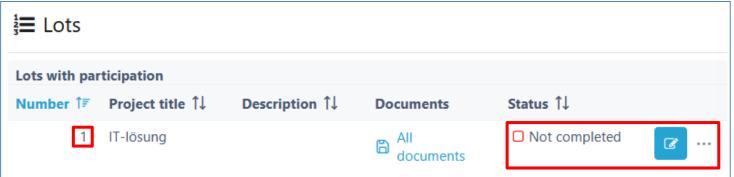

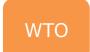

### Submit offer(s) for lots (WTO)

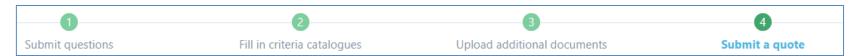

- Offers have been submitted:
- If required sign criteria catalog download or other documents if and send them to the tendering party by the due date.

- Evaluation by the buyer
- Award / rejection

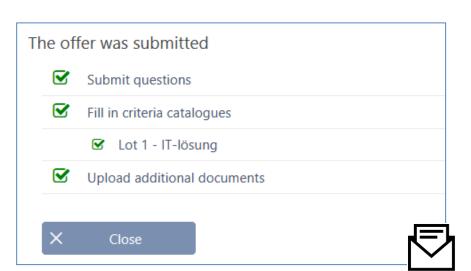

### SuisseOffer - Procurement procedure

- Visible, improved results with little effort
- Standardized and digitalized tendering processes
- Transparent inclusion of all participants (delivery capacity)
- SaaS model (Software as a Service) Operation, software development
   & support swiss made we are here for you!

Your solution for public procurement!

#### SuisseOffer - Contact

# WE LOOK FORWARD TO HEARING FROM YOU!

SuisseOffer AG Erlenauweg 17 3110 Münsingen

Tel: +41 31 533 19 20

E-Mail: info@suisseoffer.ch

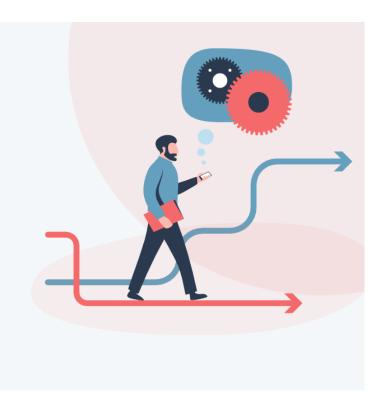